## **Tutorial: BibLaTeX Export from Citavi**

- Select the desired references in your Citavi library.
- Navigate to File  $\rightarrow$  Export  $\rightarrow$  Export...

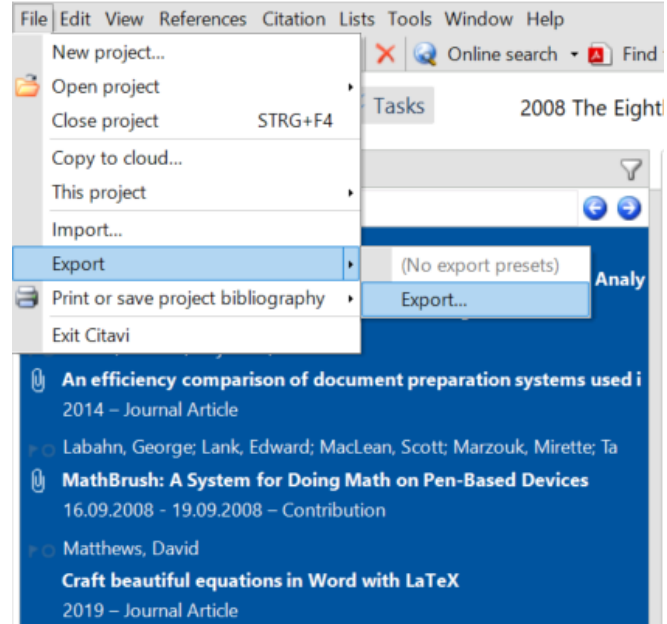

 Select BibLaTeX as the export format. Note: BibTeX works as well, but BibLaTeX has slightly different fields and better compatibility with the BibLaTeX package.

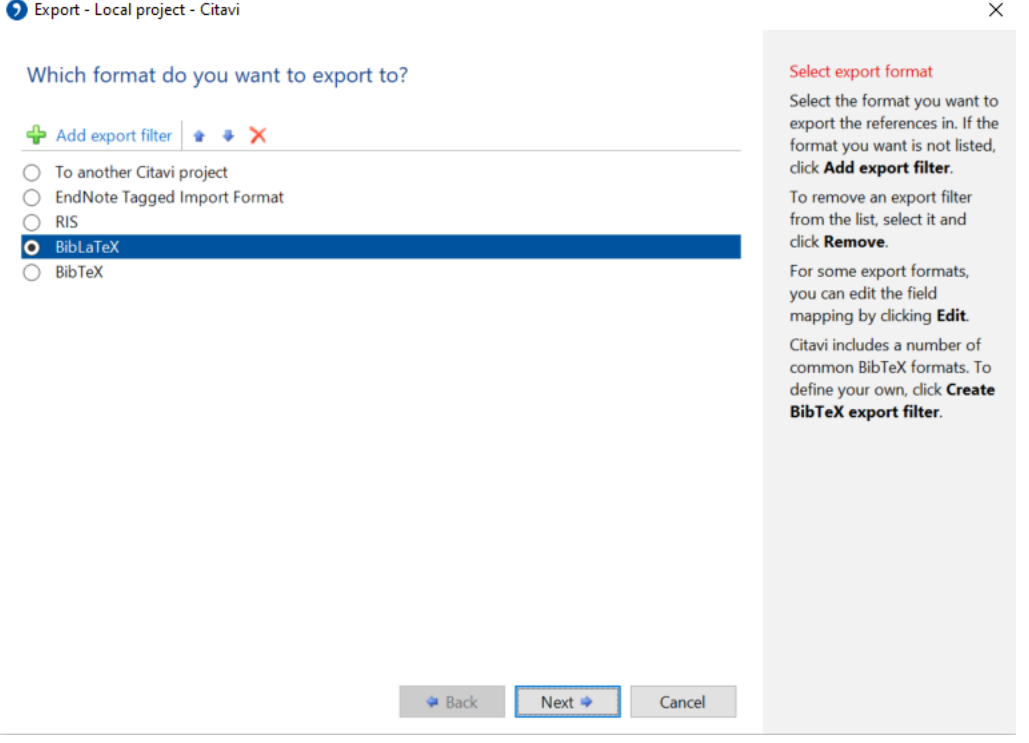

- In the next window, select "Save to text file" and browse to your desired folder. You can customize the export further, by excluding certain reference types (Edit BibTeX export definition) or to only export references which are cited in a certain .tex document.
- After clicking "Next" you will receive a confirmation that the export was successful.